# **Performance Analysis Tools and Cray Reveal**

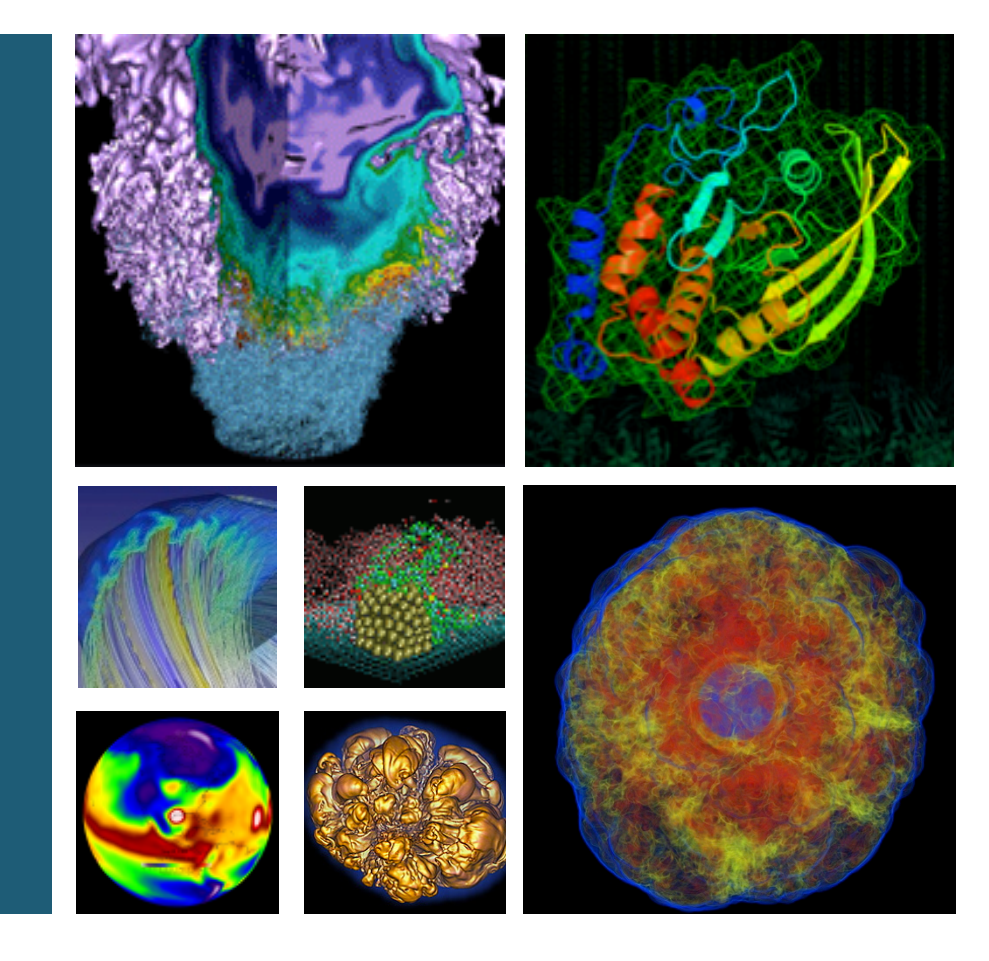

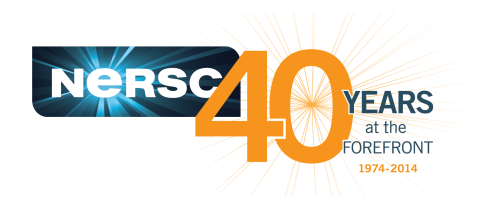

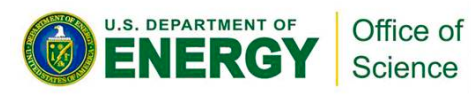

#### **Helen He NERSC User Services Group**

**Feb 3, 2014 NUG 2014** 

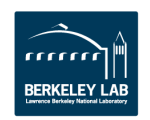

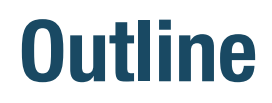

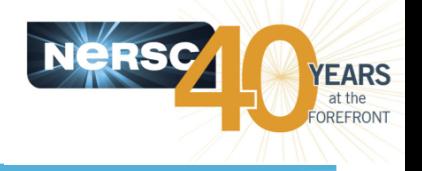

- Performance Analysis Tools: brief introductions
	- IPM
	- Allinea MAP
	- Cray perftools and perftools-lite
- **Cray Reveal: a tool to help adding OpenMP**

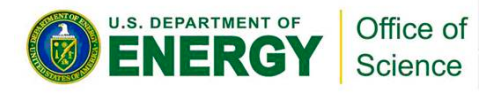

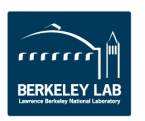

### **Performance Analysis Tools**

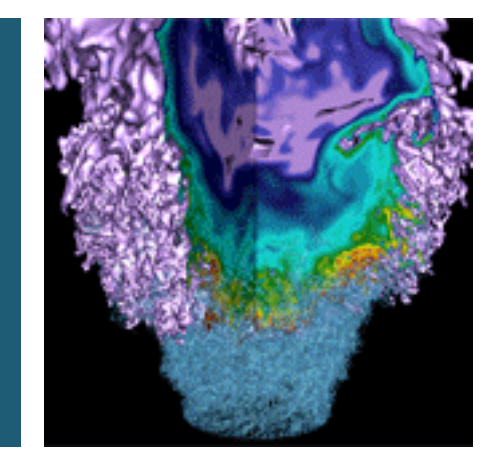

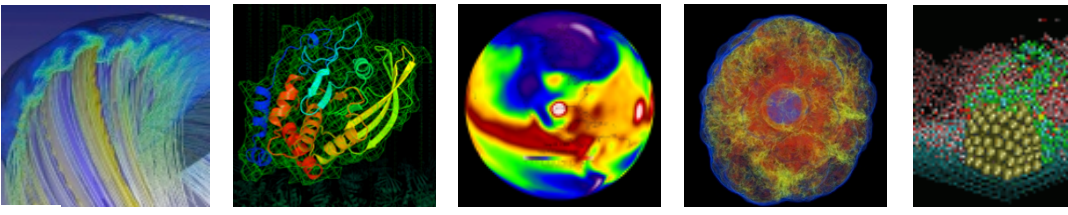

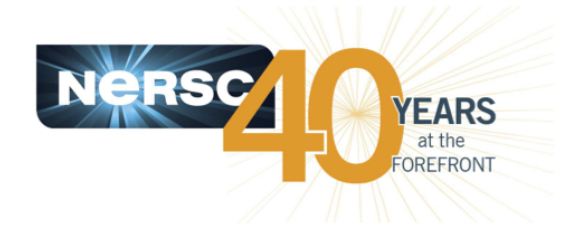

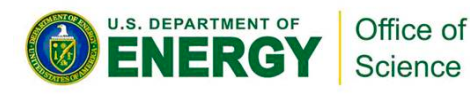

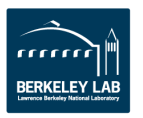

### **IPM (Integrated Performance Monitoring)**

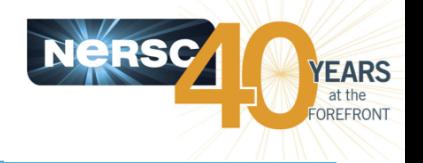

- **IPM** is a portable high level profiling tool, very low overhead.
- Reports: hardware counter data, MPI function timings, and memory usage, ...
- **Available on Hopper, Edison, and Carver.**
- Documentation: http://www.nersc.gov/users/software/debugging-and-profiling/ipm/

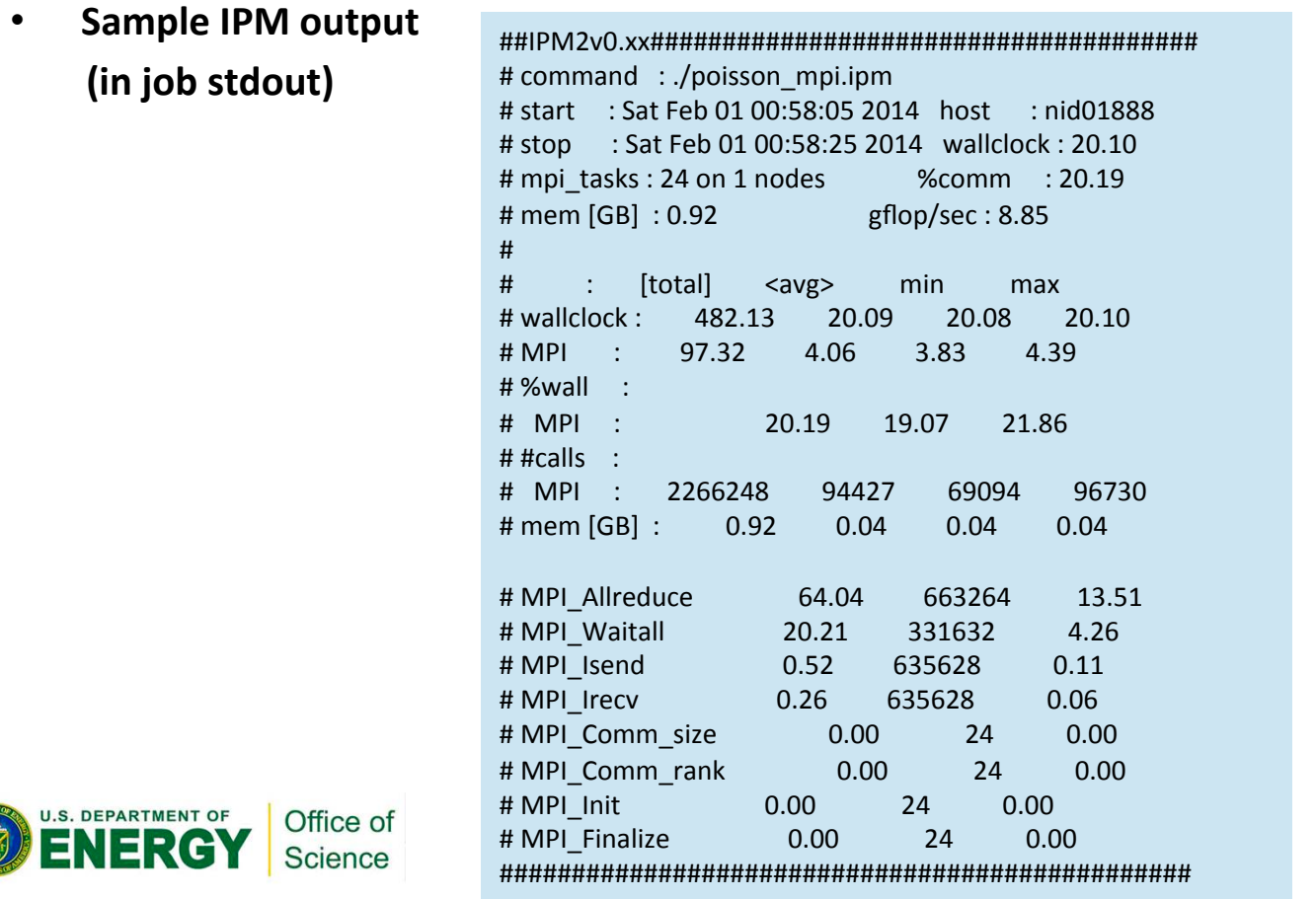

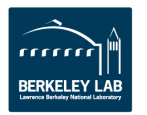

# **Allinea MAP**

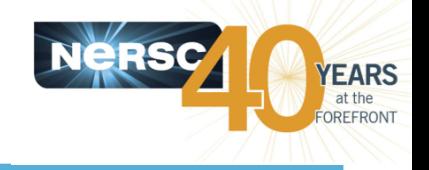

- Allinea MAP is a parallel MPI profiler with GUI, small overhead.
- Reports: Memory usage, MPI usage, CPU time, CPU instructions, I/O, etc. as a function of time.
- **Available on Hopper, Edison, and Carver.**
- **Documentations:** 
	- $-$  http://www.nersc.gov/users/software/debugging-and-profiling/MAP/
	- $-$  http://www.allinea.com/products/map/
- **•** Sample screen shots
	- $-$  Source code mapping with time spent
	- More metrics
	- $-$  Load balance info
	- $-$  Can zoom in on a specific time interval

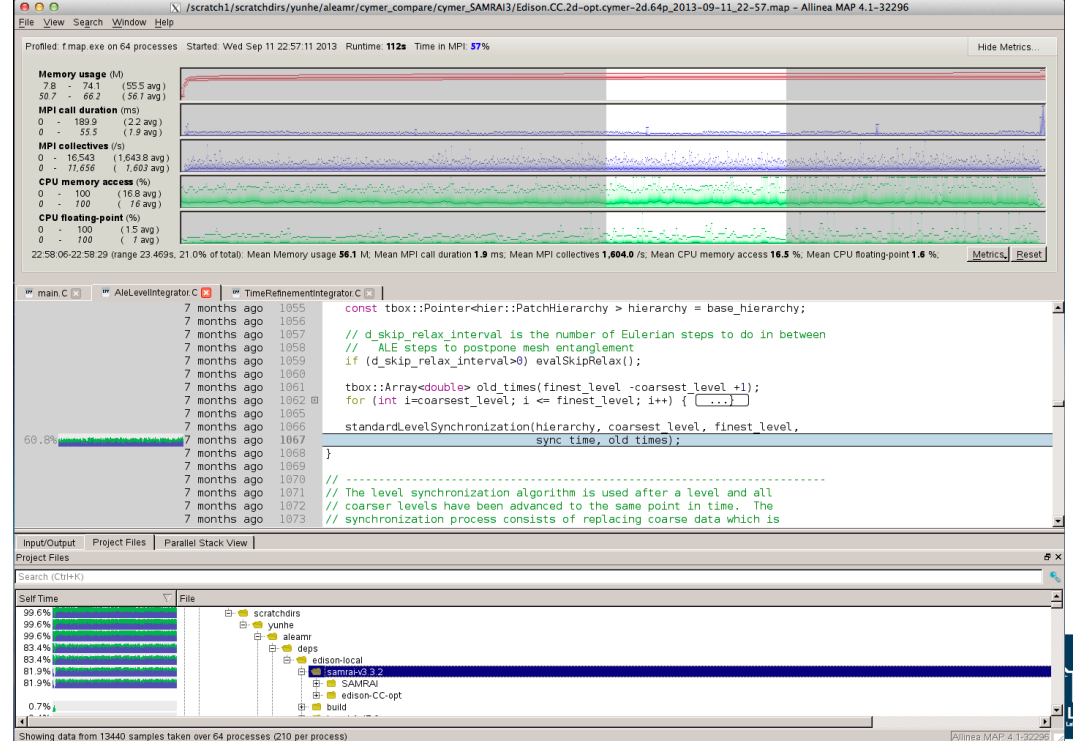

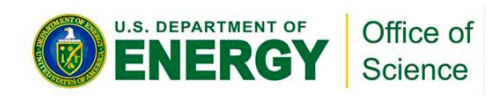

#### **Cray perftools and perftools-lite**

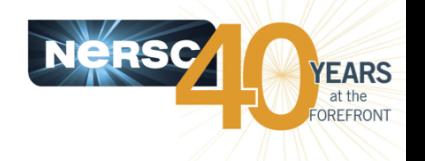

- Cray perftools is a performance analysis tool available on Cray systems.
- Reports: execution time, memory high water mark, aggregate FLOPS rate, top time consuming user function, MPI information, IO information, hardware performance counters, load balance ...
- Perftools-lite is a simplified version of perftools which reports basic information automatically with simple steps. Recommend to start with the lite version.
- **Available on Hopper and Edison.**
- **Documentations:** 
	- https://www.nersc.gov/users/software/debugging-and-profiling/craypat/
	- $-$  http://www.nersc.gov/assets/Uploads/UsingCrayPat.pdf
	- http://www.nersc.gov/assets/Training-Materials/UsingApprentice2012.pdf
	- http://www.nersc.gov/assets/Uploads/Perftools-lite-2013.pdf
- **Sample perftools-lite output (in job stdout)**

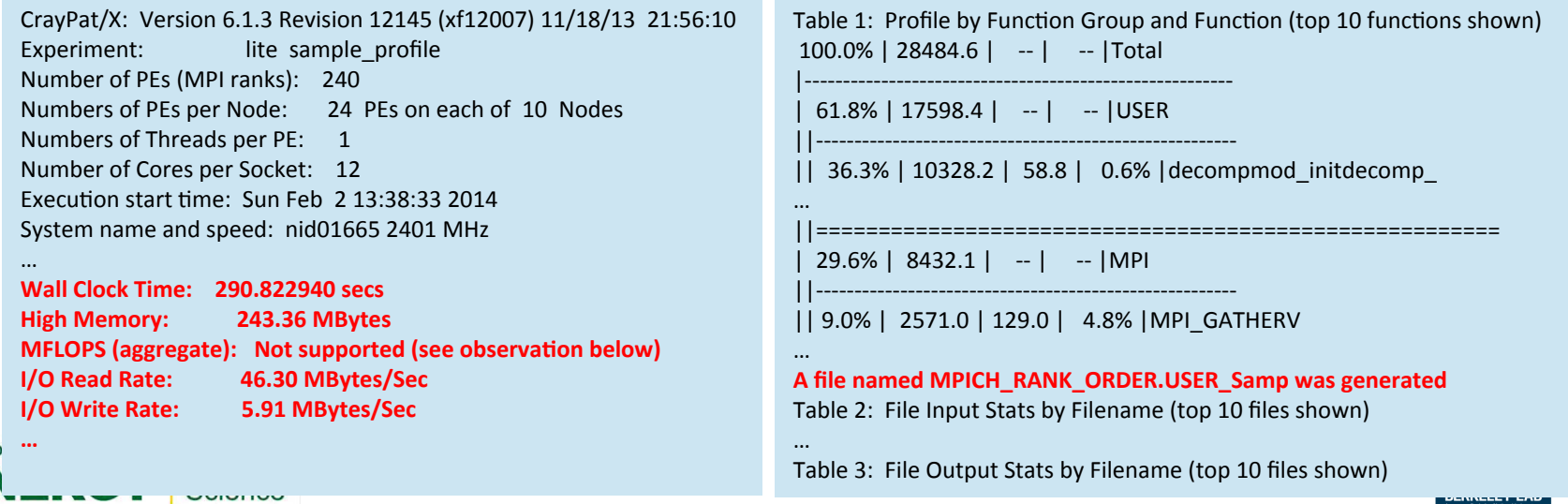

# **Cray Reveal**

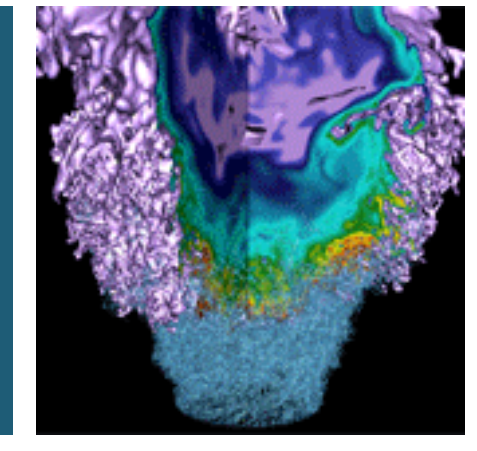

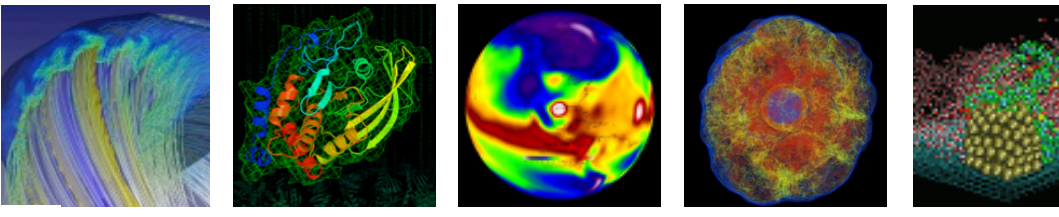

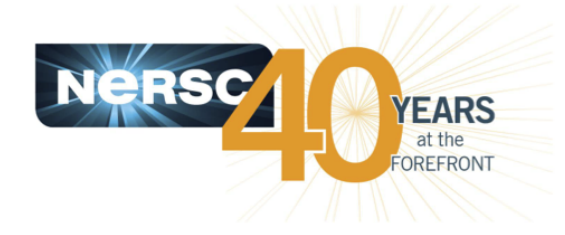

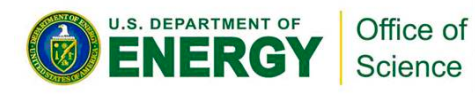

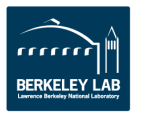

#### **What is Reveal**

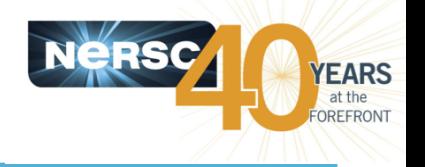

- **A tool developed by Cray to help developing the hybrid** programming model
- Part of the Cray Perftools software package, based on:
	- $-$  Performance data collected from Craypat
	- $-$  Cray CCE program library for loopmark and source code analysis
- **Identifies top time consuming loops, with compiler feedback on dependency and vectorization**
- **Loop scope analysis provides variable scope and compiler** directive suggestions for inserting OpenMP parallelism to a serial or pure MPI code
- Only works under PrgEnv-cray, available on Hopper and Edison.

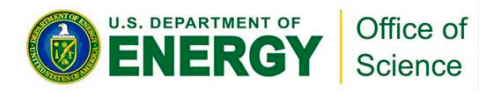

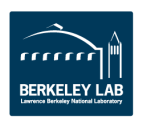

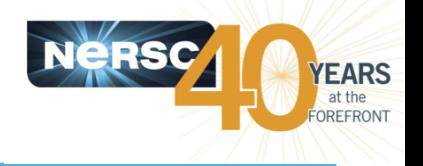

#### **Load the user environment**

- $-$  % module swap PrgEnv-intel PrgEnv-cray (Edison)
- or % module swap PrgEnv-pgi PrgEnv-cray (Hopper)
- $-$  % module unload darshan
- $-$  % module load perftools

#### **Generate loop work estimates**

- $-$  % ftn  $-c$  -h profile generate myprogram.f90
- % ftn -o myprogram -h profile\_generate myprogram.o
	- Good to separate compile and link to keep object files
	- Optimization flags disabled with -h profile-generate
- $-$  % pat build  $-w$  myprogram (-w enables tracing)
	- It will generate executable "myprogram+pat"
- $-$  Run the program "myprogram+pat"
	- It will generate one or more myprogram+pat+...xf files
- % pat\_report myprogram+pat…xf > myprogram.rpt
	- It will generate myprogram+pat....ap2 file

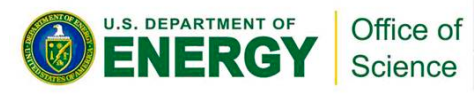

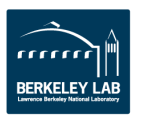

## **Steps to use Reveal (2)**

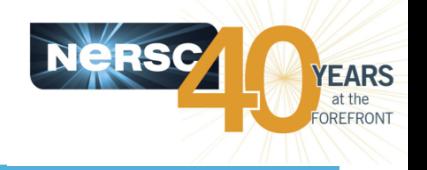

- **Generate a program library** 
	- $-$  % ftn  $-O3$  -hpl=myprogram.pl –c myprogram.f90
	- $-$  Optimization flags can be used
	- $-$  Build one source code at a time, with "-c" flag
	- $-$  Use absolute path for program library if sources are in multiple directories
	- $-$  User needs to clean up program library from time to time
- **Save a copy of the original code**
- **Launch Reveal** 
	- $-$  % reveal myprogram.pl myprogram+pat...ap2
	- See a quick demo

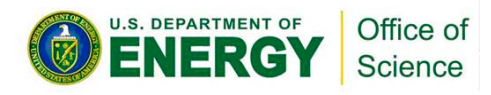

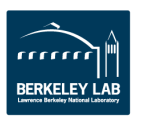

#### **Reveal scoping assistance**

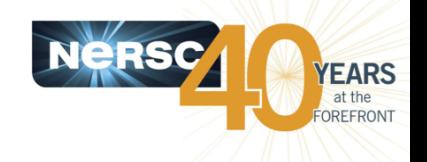

rrrrr

**BERKELEY LAB** 

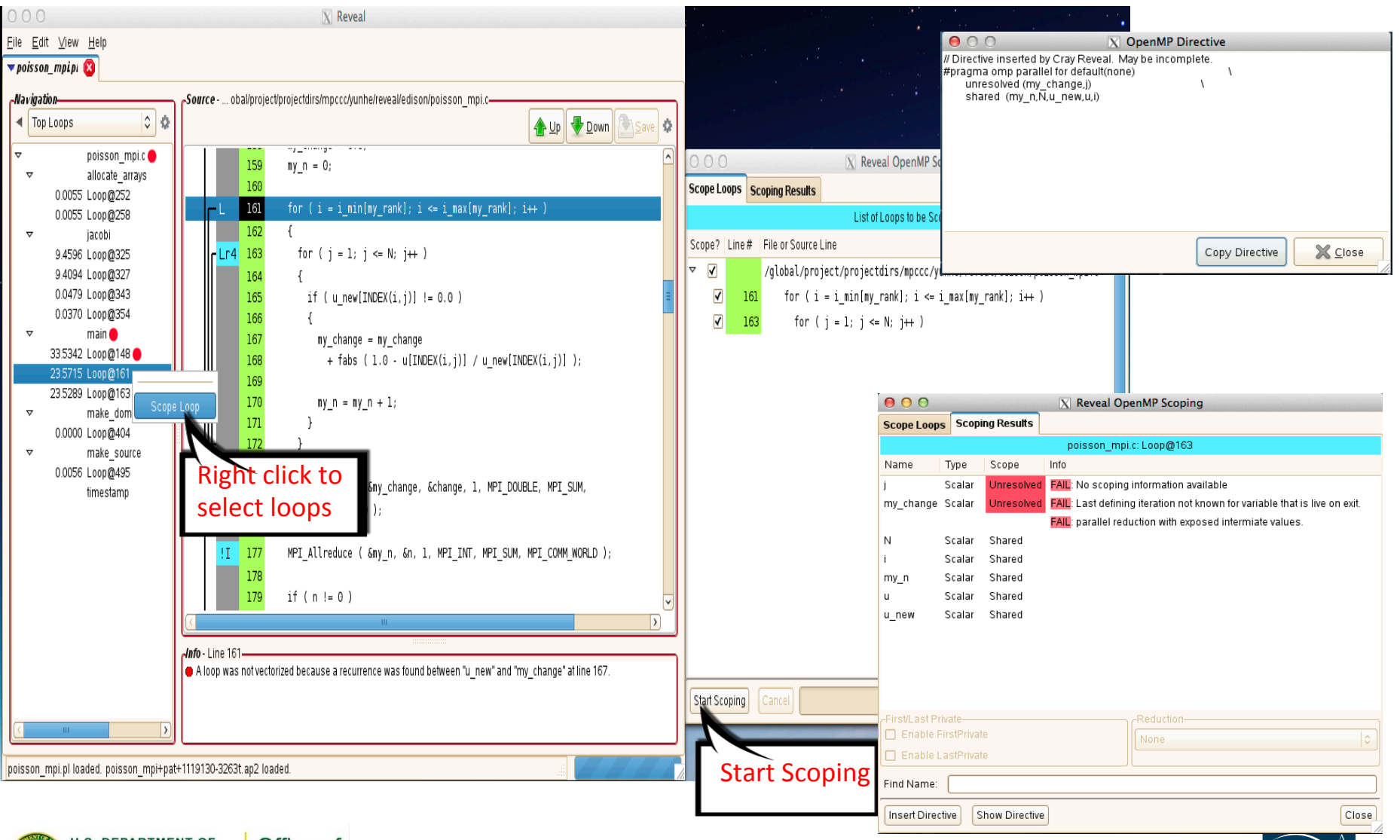

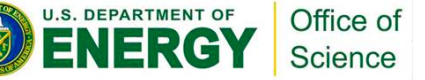

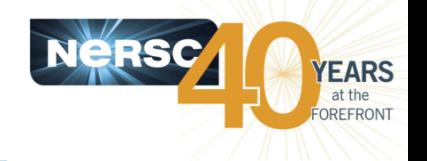

- **Only under PrgEnv-cray, with CCE compiler**
- Start from most time consuming loops first
- **Insert Reveal suggested OpenMP directives**
- **There will be unresolved and incomplete variable scopes** 
	- $-$  User still needs to understand OpenMP, and resolves the issues.
	- $-$  Compile the new code with OpenMP enabled. OK under any PrgEnv. Resolve compilation warnings and errors. Verify correctness.
	- Compare performance between the original and new OpenMP enabled codes.
- **Repeat as necessary**
- No OpenMP tasks, barrier, critical, atomic regions, etc

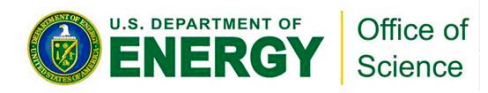

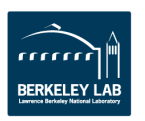

### **More information**

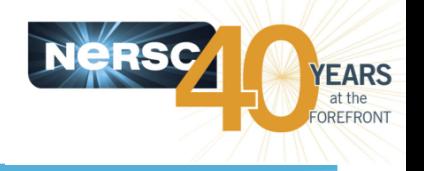

- **% module load training** 
	- $-$  See example codes, reports, detailed steps in README at: \$EXAMPLES/NUG/Reveal
- **Documentations:** 
	- http://www.nersc.gov/users/software/debugging-and-profiling/craypat/ reveal
	- $-$  % man reveal (when the "perftools" module is loaded)
	- Using Cray Performance Measurement and Analysis Tools  $http://docs.cray.com/books/S-2376-613/S-2376-613.pdf$
	- $-$  More detailed presentation at 2013 "Performance on Edison" training http://www.nersc.gov/assets/Uploads/Reveal-2013.pdf

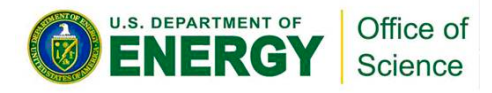

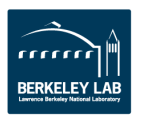

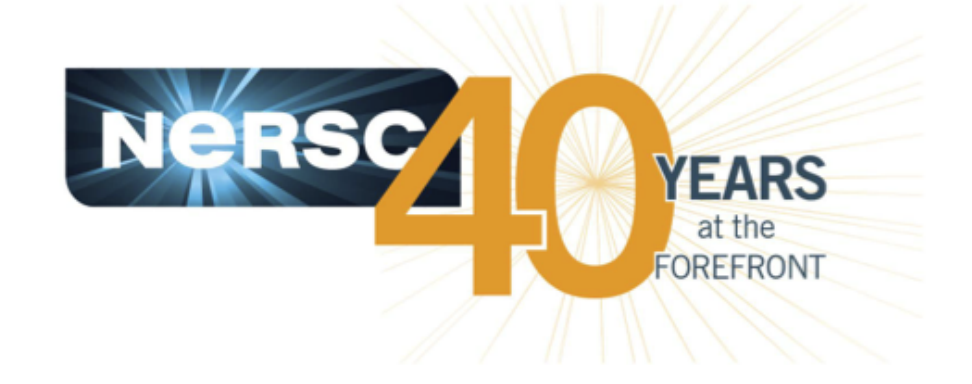

#### **Thank you.**

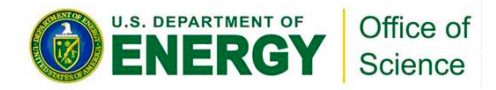

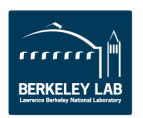